## **MultiView™II DVI-TX Transmitter: Quick Start Guide**

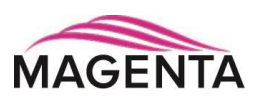

The **Magenta MultiView™II DVI-TX** transmitter extends a DVI-D video signal over F/UTP‡ cable. There are user-configurable settings for video, audio, and serial options which can be controlled from the front panel. For more details please refer to the complete **MultiView™ II DVI-TX User Guide**, available for download at *[www.tvone.com.](http://www.tvone.com/)*

**Required Tools / Hardware / Materials:** Appropriate screwdriver(s) and mounting hardware (optional, for example: rack-mount, wall or under-desk mounting). Required materials include appropriate cables for your specific application.

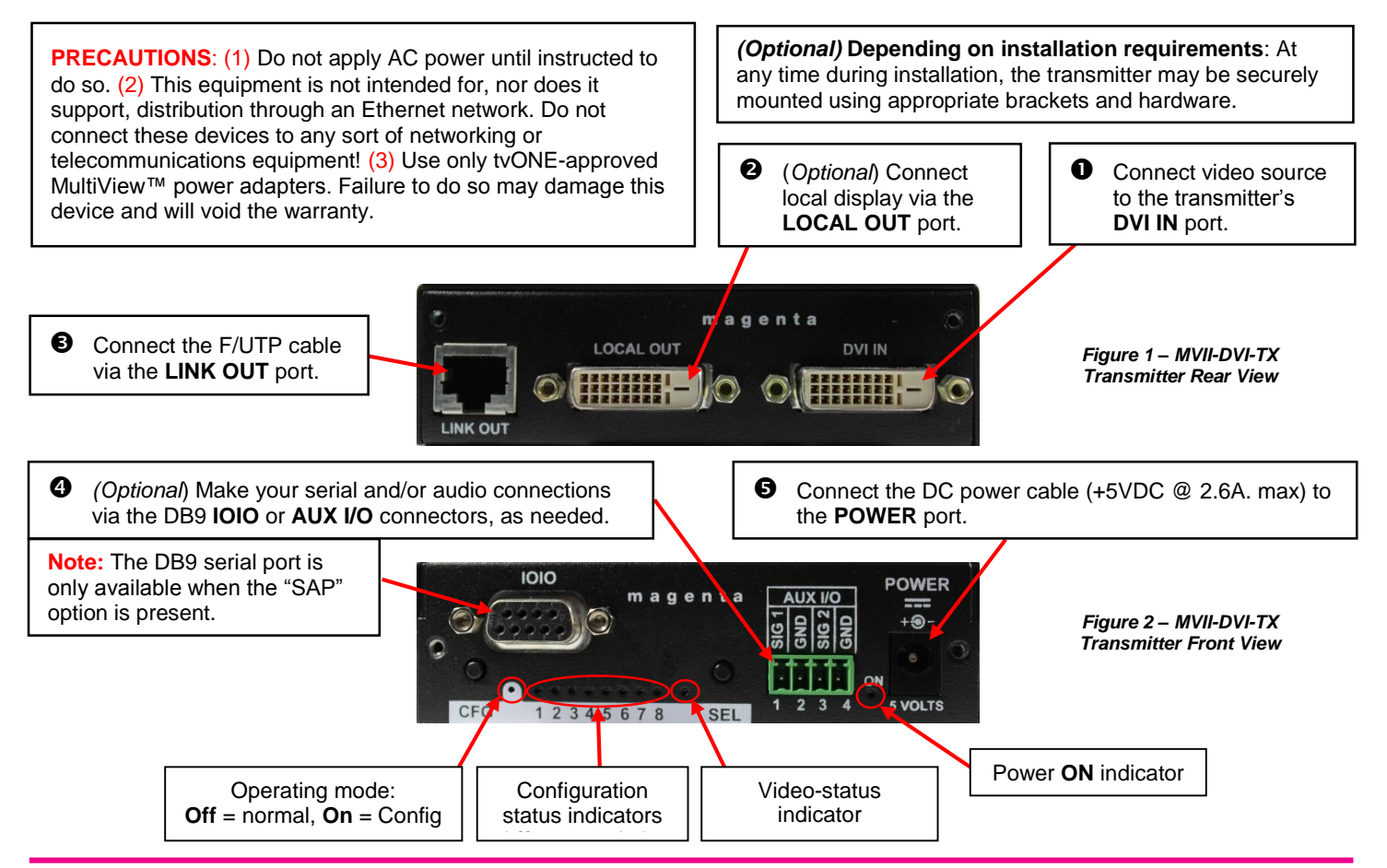

**Power-up Check:** After all signal and power cables are connected, then apply AC power. The power **ON** indicator should light. If the video source is providing a valid video signal, the **video-status** indicator should also be on. If there is a local monitor attached, a video image should appear on the monitor. If there is no image on the display, recheck all cables and ensure the display is turned on.

**Front Panel Controls:** (Refer to Figure-2) There are two buttons (**CFG** and **SEL)**, and several green LED status indicators. These are used to control the operating modes of the transmitter, and to display current status. In "normal-mode", the **CFG** indicator is off. In "configuration-mode", the **CFG** indicator is on.

**Changing Internal Settings:** In configuration-mode (**CFG indicator = on**), the **CFG** and **SEL** buttons, plus the LED indicators (1-8) will allow you to change internal configuration settings. The changes are effective immediately and are saved in non-volatile memory.

- **To enter configuration-mode:** Press **CFG** button once. The **CFG indicator** will turn on, confirming you are in configurationmode. Once in this mode, the LED indicators 1-8 will display the current settings as described in the tables below.
- **To exit configuration-mode:** Leave the buttons untouched for 10 seconds. The **CFG indicator** will turn off (normal-mode).

‡ F/UTP cable is constructed of 4 unshielded twisted pairs, with a foil screen around all 4 pairs

**Sync-mode Options:** The DVI-TX is factory-configured for Fixed-Sync mode. This is the required mode for compatibility with the companion MVII-DVI-Rx-1K receiver which provides a DVI-D output signal. The DVI-TX is also compatible with other MultiView-II analog receivers that provide a VGA output signal. For these analog receivers, RepliSync-II mode is preferred as it will offer the widest range of compatibility with video formats. However, special circumstances may necessitate that one of the other sync-modes be selected. In any case, all attached receivers **must** also be configured for the same sync-mode. Otherwise, you may not get a proper video display output at that receiver.

- (starting in normal-mode) Press and release the **CFG** button once to access configuration-mode. **CFG indicator = on**.
- Press and release the **SEL** button **once**. You will now be able to change sync-mode settings.
- LED indicators 1-3 should be illuminated (either DIM or ON); all others (indicators 4-8) should be off.
- $\bullet$  Press the CFG button repeatedly to step through the available sync-mode settings as shown below.
- **O** To leave configuration-mode step through all the options OR leave the buttons untouched for 10 seconds.

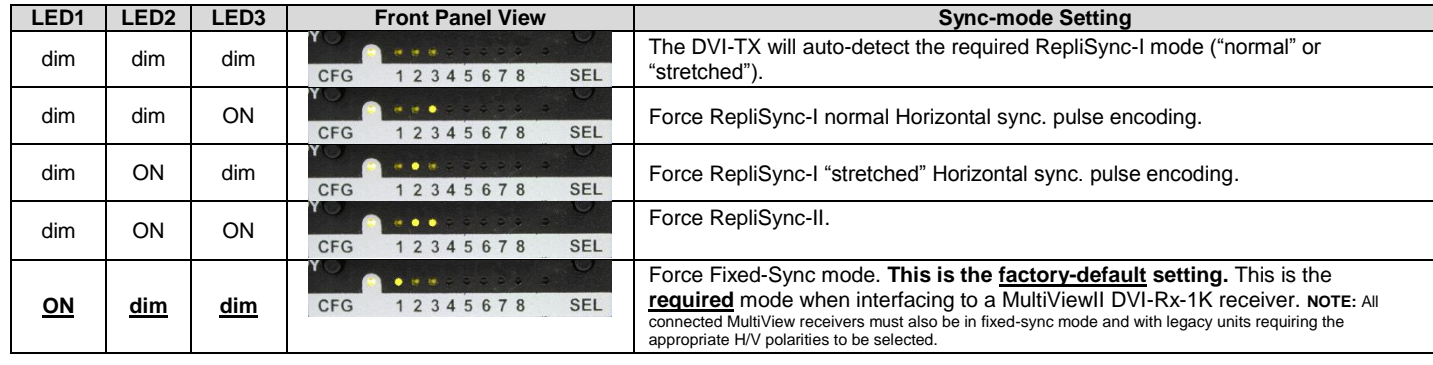

4<sup>th</sup> Pair Options: The DVI-TX provides several options for using the 4<sup>th</sup>-pair signals (pairs 1-3 are generally used for video). The factory-default settings support analog audio (L+R summed) on the 4<sup>th</sup>-pair. Note that any connected MultiView receiver must be configured with a matching 4<sup>th</sup>-pair operating mode. Otherwise, the desired 4<sup>th</sup>-pair signal will not work as expected. **Note:** If the optional SAP daughterboard is installed then the **4 th-pair options are fixed and unchangeable.**

- (starting in normal-mode) Press and release the **CFG** button once to access configuration-mode. **CFG indicator = on**.
- **2** Press and release the **SEL** button twice. You will now be able to change 4<sup>th</sup>-pair option settings.
- LED indicators 4-6 should be illuminated (either DIM or ON); all others (indicators 1-3, 7 and 8) should be off.
- **4** Press the CFG button repeatedly to step through the available 4<sup>th</sup>-pair settings as shown below.
- $\Theta$  To leave configuration-mode step through all the options OR leave the buttons untouched for 10 seconds.

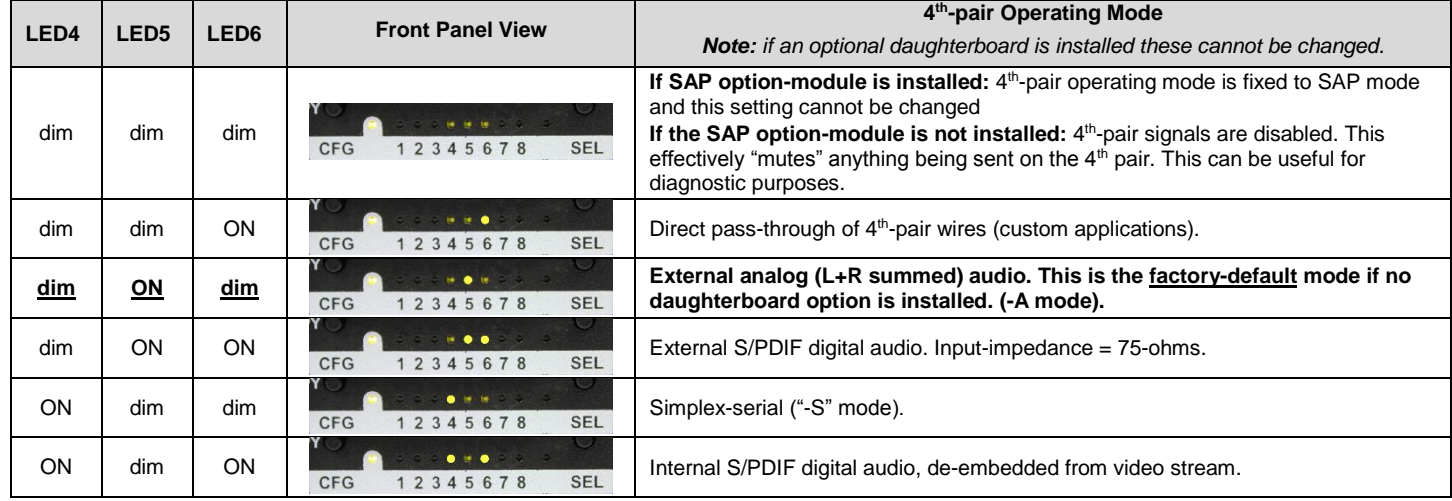

## **To reset all user-configurable options back to factory-default settings:**

- **D** Disconnect the DC power cable (or AC power).
- **2** Press and hold the **CFG** button.
- Connect the DC power cable (or AC power). All LEDs blink 3 times all settings are now changed back to factory-defaults.
- **<sup>4</sup>** Release the **CFG** button.

**Troubleshooting:** In many cases, problems encountered when installing MultiView™ II extension products can be resolved by checking the F/UTP cable termination. It must be pinned out according to the TIA/EIA 568B standard wiring specification. For additional troubleshooting information, or to obtain the TIA/EIA 568B wiring specifications please refer to the latest version of the MultiView™ II DVI-TX User Guide, downloadable from [www.tvone.com.](http://www.tvone.com/)